# System board D1111

Technical Manual

### Sie haben ...

... technische Fragen oder Probleme?

Wenden Sie sich bitte an:

- einen unserer IT-Service Shops
- Ihren zuständigen Vertriebspartner
- · Ihre Verkaufsstelle

Die Adressen Ihrer Servicepartner finden Sie im Garantieheft oder im Service-Adressenheft.

Aktuelle Informationen zu unseren Produkten, Tips, Updates usw. finden Sie im Internet: *http://www.siemens./computer*

... uns zu diesem Handbuch etwas mitzuteilen?

Schicken Sie uns bitte Ihre Anregungen unter Angabe der Bestellnummer dieses Handbuches.

Siemens AG Redaktion ICP CS BS2000 OS ID4 Otto-Hahn-Ring 6 D-81730 München

## Is there ...

... any technical problem or other question you need clarified?

Please contact:

- one of our IT Service Shops
- · your sales partner
- · your sales office

The addresses of your service partners are contained in the guarantee booklet or in the service address booklet.

The latest information on our products, tips, updates, etc., can be found on the Internet under: *http://www.siemens./computer*

... anything you want to tell us about this manual?

Please send us your comments quoting the order number of the manual.

Siemens AG User Documentation Department ICP CS BS2000 OS ID4 Otto-Hahn-Ring 6 D-81730 München

## Noch Fragen zur Weiterbildung?

Das Siemens Training Center bietet Weiterbildungsberatung, Kurse und Selbstlernmedien zu fast allen Themen der Informationstechnik an - bei Ihnen vor Ort oder in einem Training Center in Ihrer Nähe, auch international.

Nennen Sie uns Ihren Trainingsbedarf oder fordern Sie Informationen an am schnellsten geht es per Fax: (089) 636-42945

Oder schreiben Sie an:

Siemens AG Training Center, Beratungsservice D-81730 München

#### Your training needs?

The Siemens Training Centers offer you a wide range of training courses in information technology and on IT products and other subjects - onsite near to your workplace or offsite at one of our training centers.

Contact us for information on consulting, course schedules and selfstudy material - Either fax (which is the fastest way): Fax: ..49 89 636-42945

Or write to:

Siemens AG Training Center, Beratungsservice D-81730 München

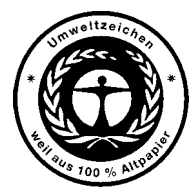

Dieses Handbuch wurde auf Recycling-Papier gedruckt. This manual has been printed on recycled paper. Ce manuel est imprimé sur du papier recyclé. Este manual ha sido impreso sobre papel reciclado. Questo manuale è stato stampato su carta da riciclaggio. Denna handbok är tryckt på recyclingpapper. Dit handboek werd op recycling-papier gedrukt.

Herausgegeben von/Published by Siemens AG D-81730 München

Bestell-Nr./Order No.: **U41090-J-Z156-2-74** Printed in the Federal Republic of Germany AG 799 7/99

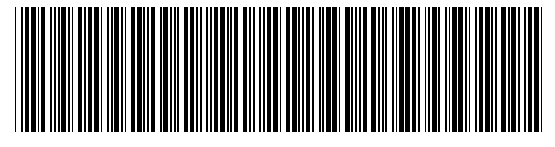

U41090-J-Z156-1-74

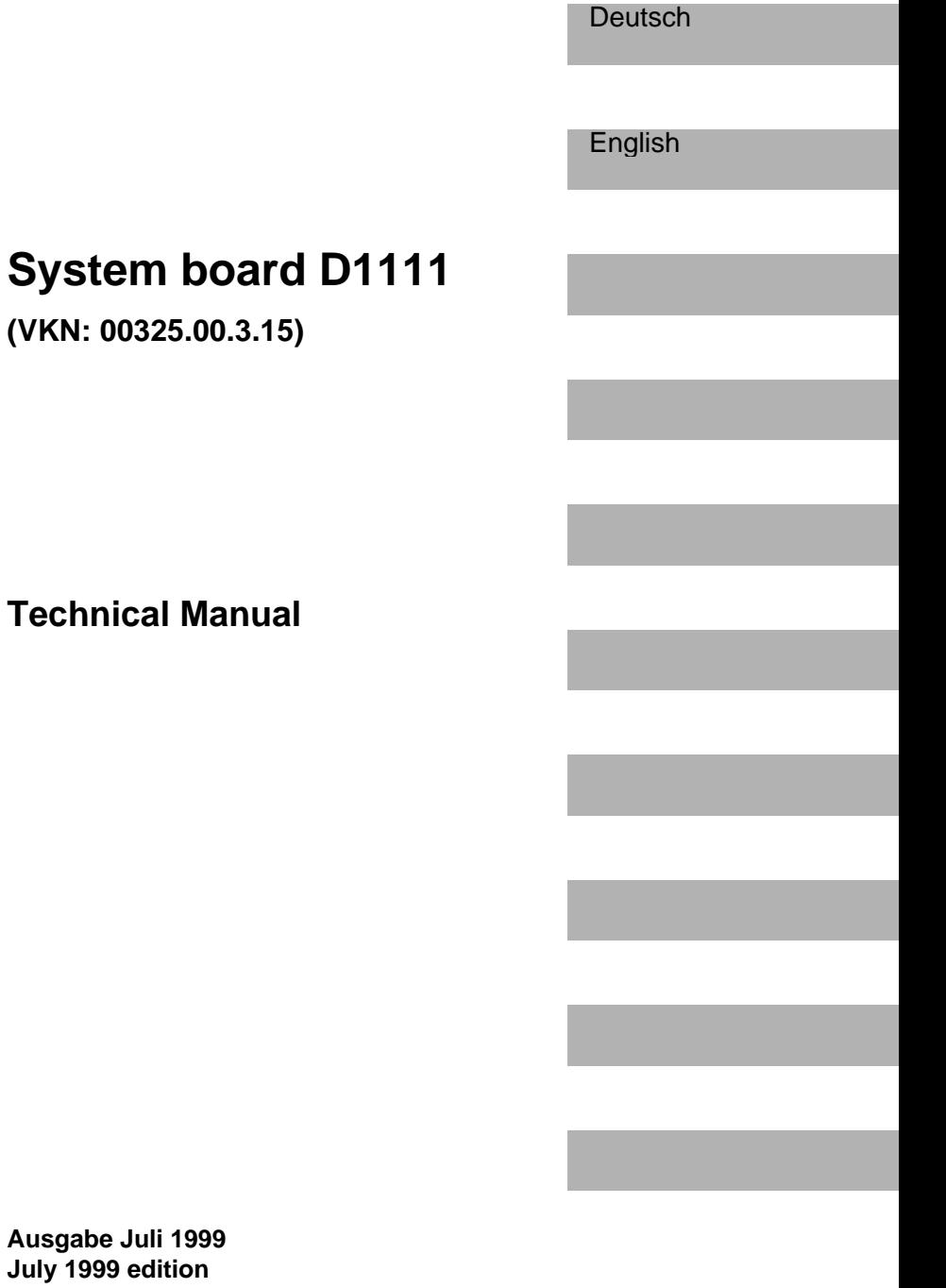

**(VKN: 00325.00.3.15)**

Intel ist ein eingetragenes Warenzeichen der Intel Corporation, USA.

PS/2 ist ein eingetragenes Warenzeichen von International Business Machines, Inc.

Alle weiteren genannten Warenzeichen sind Warenzeichen oder eingetragene Warenzeichen der jeweiligen Inhaber und werden als geschützt anerkannt.

Alle Rechte vorbehalten, insbesondere (auch auszugsweise) die der Übersetzung, des Nachdrucks, der Wiedergabe durch Kopieren oder ähnliche Verfahren.

Zuwiderhandlungen verpflichten zu Schadenersatz.

Alle Rechte vorbehalten, insbesondere für den Fall der Patenterteilung oder GM-Eintragung.

Liefermöglichkeiten und technische Änderungen vorbehalten.

Copyright © Siemens AG 1999

Intel is a registered trademark of Intel Corporation, USA.

PS/2 is a registered trademark of International Business Machines, Inc.

All other trademarks referenced are trademarks or registered trademarks of their respective owners, whose protected rights are acknowledged.

All rights, including rights of translation, reproduction by printing, copying or similar methods, even of parts are reserved.

Offenders will be liable for damages.

All rights, including rights created by patent grant or registration of a utility model or design, are reserved. Delivery subject to availability.

Right of technical modification reserved.

# **Contents**

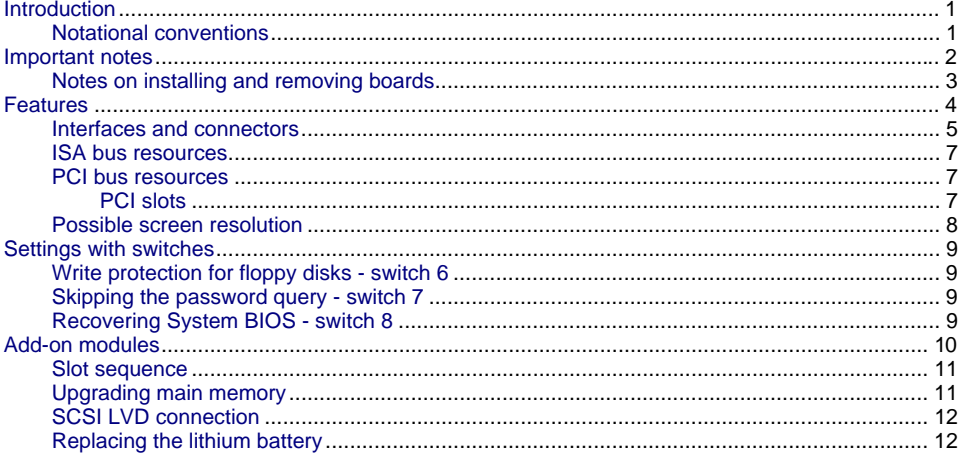

# <span id="page-8-0"></span>**Introduction**

This Technical Manual describes the system board D1111, which can be equipped with up to four Intel Xeon processors.

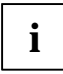

This system board is available in different configuration levels. Depending on the<br>hardware configuration of your device, it may be that you cannot find several options in<br>the quater heard, guan theugh they are deperted. the system board, even though they are described.

You may find further information in the description "BIOS Setup".

Further information to drivers is provided in the readme files on hard disk or on the supplied drivers diskettes or on the "Drivers & Utility" or "ServerStart" CD.

#### **Notational conventions**

The meanings of the symbols and fonts used in this manual are as follows:

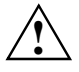

**!** Pay particular attention to texts marked with this symbol. Failure to observe this warning endangers your life, destroys the system, or may lead to loss of data.

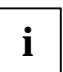

**i** Supplementary information, remarks and tips follow this symbol.

- ▸ Texts which follow this symbol describe activities that must be performed in the order shown.
- This symbol means that you must enter a blank space at this point.

This symbol means that you must press the Enter key.

Texts in this typeface are screen outputs.

**Texts in this bold typeface** are the entries you make via the keyboard.

*Texts in italics* indicate commands or menu items.

"Quotation marks" indicate names of chapters and terms that are being emphasized.

## <span id="page-9-0"></span>**Important notes**

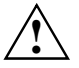

Pay attention to the information provided in the manual "Safety, Guarantee and<br>Ergonomics" and to the following notes. Be sure to read this page carefully and note the<br>information before you open the dovice information before you open the device.

- Store this manual close to the device. If you pass on the device to third parties, you should also pass on this manual.
- You cannot access the components of the system board without first opening the device. How to dismantle and reassemble the device is described in the Operating Manual accompanying the device.
- Please note the information provided in the chapter "Safety" in the Operating Manual of the device.
- Incorrect replacement of the lithium battery may lead to a risk of explosion. It is therefore essential to observe the instructions in the chapter ["Add-on modules](#page-17-0)" - ["Replacing the lithium](#page-19-0) battery".
- The lithium battery must be replaced with an identical battery or a battery type recommended by the manufacturer (CR2032).
- Do not throw lithium batteries into the trashcan. It must be disposed of in accordance with local regulations concerning special waste.
- •
- Connecting cables for peripherals must be adequately insulated to avoid interference.
- Components can become very hot during operation. Make sure you do not touch components when making extensions to the system board. There is a danger of burns!

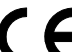

The shipped version of this board complies with the requirements of the EEC directive 89/336/EEC "Electromagnetic compatibility".

Compliance was tested in a typical PC configuration.

When installing the board, refer to the specific installation information in the Operating Manual or Technical Manual of the receiving device.

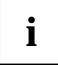

The warranty is invalidated if the device is damaged during the installation or<br>replacement of system expansions. Information on which system expansions you can<br>interval a mail to system expansions. use is available from your sales outlet or the customer service center.

#### <span id="page-10-0"></span>**Notes on installing and removing boards**

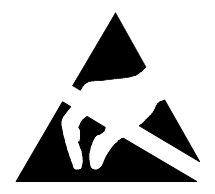

Boards with electrostatic sensitive devices (ESD) are identifiable by the label shown.

When you handle boards fitted with ESDs, you must observe the following points under all circumstances:

- You must always discharge yourself (e.g. by touching a grounded object) before working.
- The equipment and tools you use must be free of static charges.
- Pull out the power plug before inserting or pulling out boards containing ESDs.
- Always hold boards with ESDs by their edges.
- Never touch pins or conductors on boards fitted with ESDs.

## <span id="page-11-0"></span>**Features**

The components and connectors marked do not have to be present on the system board.

- Intel Chipset 82450NX
- Pentium III Xeon with 500 MHz or higher, with 100 MHz Front Side Bus, 512 Kbyte, 1 Mbyte or 2 Mbyte second-level cache
- four processor slots for Pentium III Xeon processors
- 16 DIMM slots (EDO-RAM memory modules)
- four 64 bit hot-plug PCI slots
- two 32 bit hot-plug PCI slots
- two 32 bit PCI slots (both shared)
- two ISA slots (both shared)
- SCSI controller SYM53C896 onboard with 2 x Ultra 2 LVD/SE interfaces and with a transfer rate of max. 80 Mbyte/s
- Cirrus GD5446 screen controller with 2 Mbyte video memory
- Intel i82558 Fast Ethernet LAN controller
- IDE hard disk controller connected to PCI bus ultra DMA33 mode capable, supports PIO modes 0-4
- one external parallel interface (ECP- and EPP-compatible)
- four external serial ports
- one external and one internal USB port (USB = Universal Serial Bus)
- CAN bus
- two external PS/2 interfaces for keyboard and mouse
- system monitoring

#### <span id="page-12-0"></span>**Interfaces and connectors**

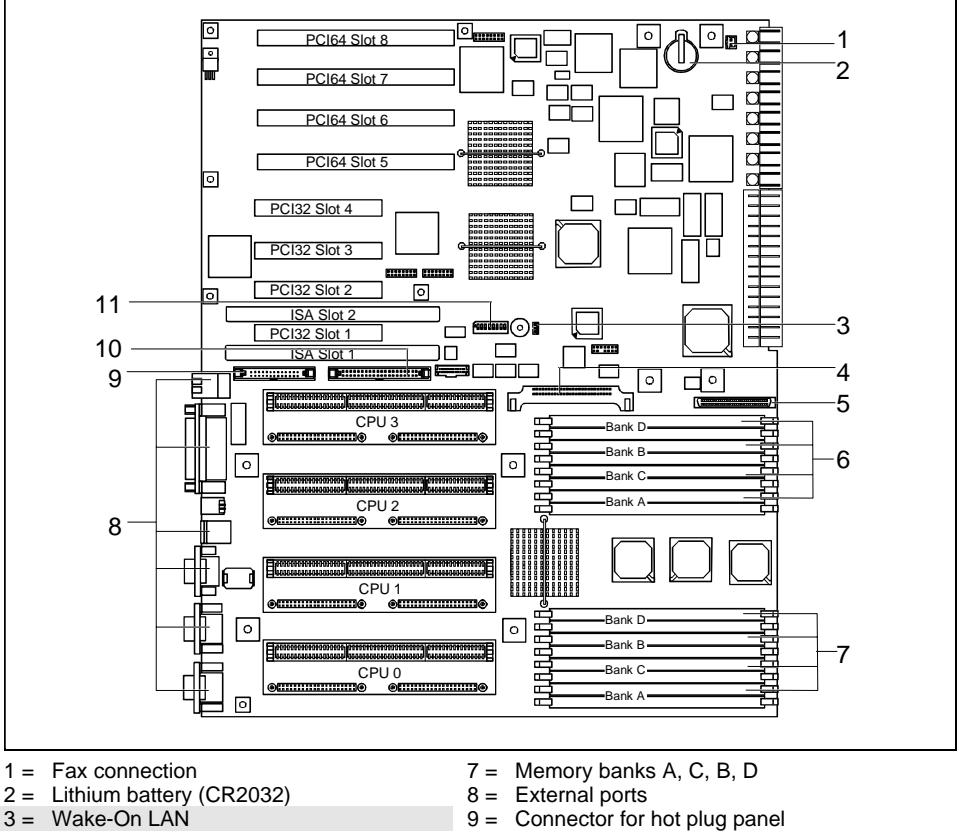

- 4 = Voltage regulator
- 5 = SCSI LVD connection
- 6 = Memory banks A, C, B, D
- 
- $10 =$  IDE drive (primary)
- $11 =$  Switch block

The components and connectors marked do not have to be present on the system board.

#### **External ports**

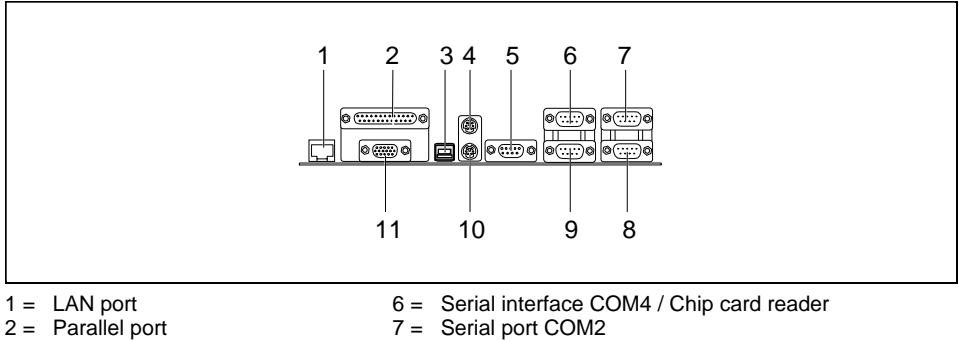

- $3 = \text{USB port}$
- 4 = PS/2 mouse port
- $5 =$  CAN port
- 

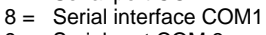

- 9 = Serial port COM 3
- 10 = PS/2 keyboard port
- 11 = VGA connector

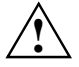

If a chipcard reader is installed, no device may be connected to serial interface 4.<br>Please use the current driver from the mailbox for the chipcard reader.

#### <span id="page-14-0"></span>**ISA bus resources**

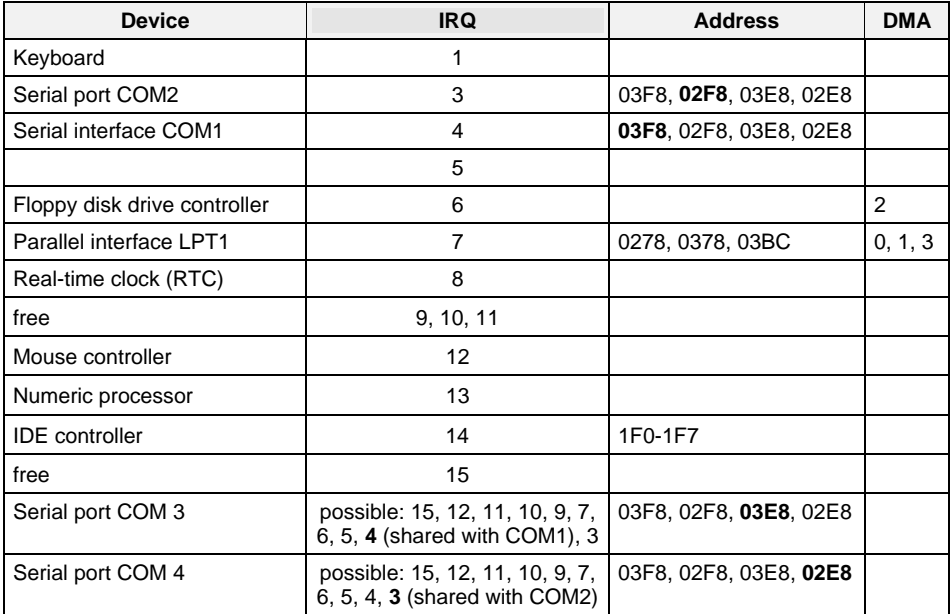

"IRQ" = interrupt assigned as shipped

"Address" = this address can be used for your particular device "Address" = this DMA can be used for your particular device Default settings are shown in bold print.

#### **PCI bus resources**

#### **PCI slots**

The following table shows an overview of the PCI slots:

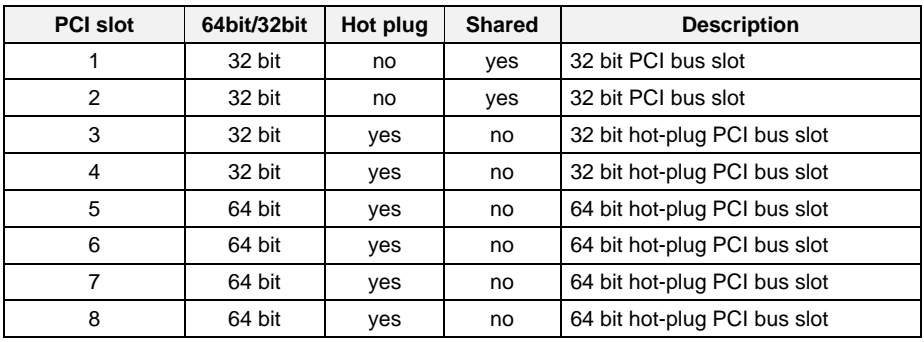

#### <span id="page-15-0"></span>**Possible screen resolution**

Depending on the operating system used the screen resolutions in the following table refer to the screen controller on the system board. If you are using an external screen controller, you will find details of supported screen resolutions in the Operating Manual or Technical Manual supplied with the controller.

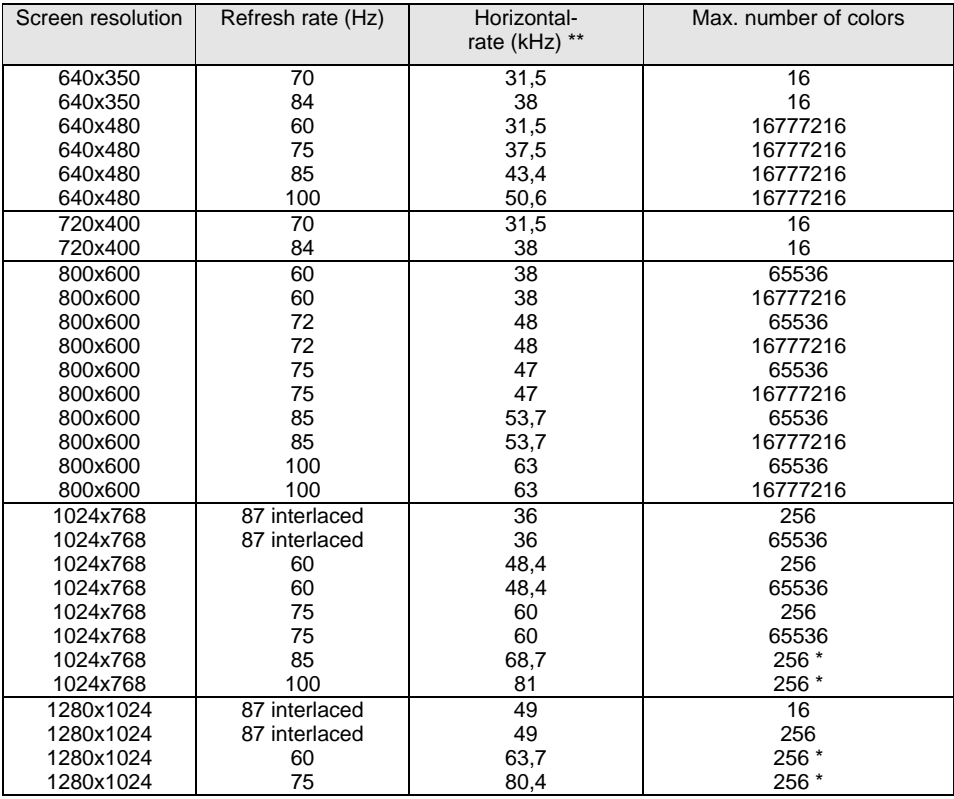

\* no 16 color mode

The horizontal rate values may have a tolerance range of  $\pm 0.3$  kHz.

## <span id="page-16-0"></span>**Settings with switches**

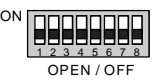

Switch 1 to  $5 = not$  used Switch  $6 =$  Write protection for floppy disks

Switch 7 = Skipping password query Switch 8 = Recovering system BIOS

#### **Write protection for floppy disks - switch 6**

Switch 6 is used to define whether floppy disks can be written or deleted in the floppy disk drive. To write and delete floppy disks, the write-protection in *BIOS Setup* must be disabled (in menu *Security*, the field *Diskette Write* must be set to *Enabled*).

*on* The floppy disk drive is write-protected.

*off* Read, write and delete floppy disks is possible (default setting).

#### **Skipping the password query - switch 7**

Switch 7 is used to define whether the password is queried at system startup, if the password protection is enabled in *BIOS Setup* (in *Security* menu , the *Password* field must be set to *Enabled*).

*on* The password query is skipped.

*off* The password query is effective (default setting).

#### **Recovering System BIOS - switch 8**

Switch 8 enables recovery of the old system BIOS after an attempt to update has failed. To restore the old system BIOS you need a Flash BIOS Diskette (please call our customer service center).

- *on* The system boots from the "Flash BIOS floppy disk" from Drive A and reprograms the system BIOS on the board.
- *off* The system is started with the system BIOS from the board. The system BIOS cannot be reprogrammed (default setting).

## <span id="page-17-0"></span>**Add-on modules**

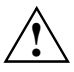

**!** For all steps described in this chapter pull the power plug out of the power outlet!

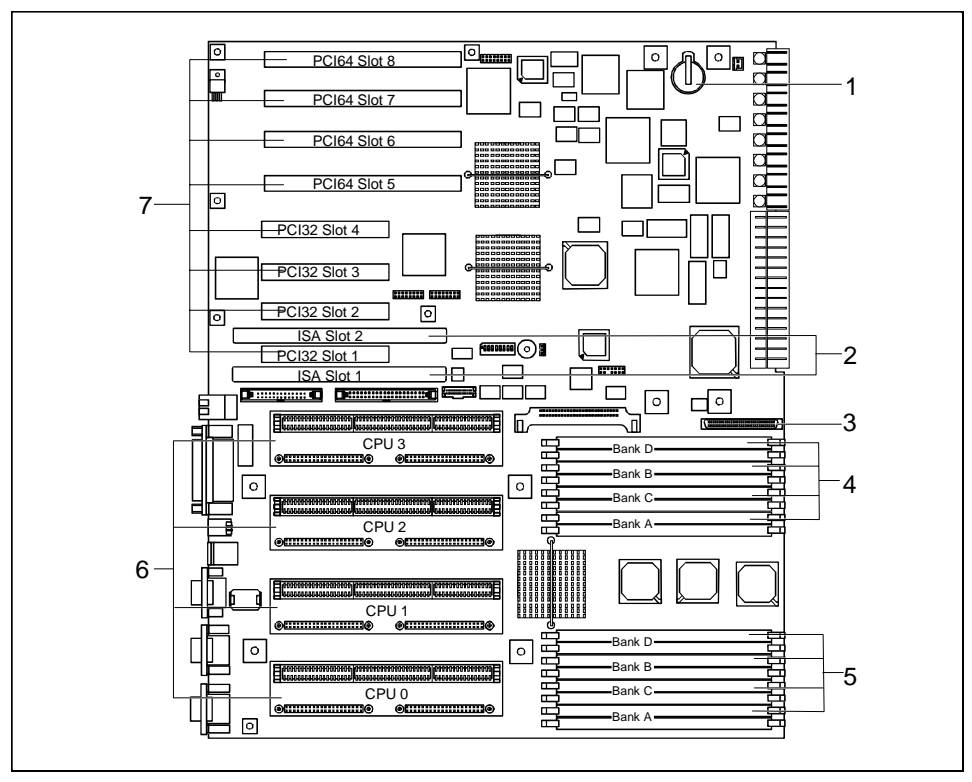

- $1 =$  Lithium battery
- $2 =$  ISA slots 1, 2
- 3 = SCSI LVD connection
- 4 = Locations for main memory (from bottom to top: 0A, 1A, 0C, 1C, 0B, 1B, 0D, 1D)
- 5 = Locations for main memory (from bottom to top: 2A, 3A, 2C, 3C, 2B, 3B, 2D, 3D)
- 6 = Slots for processors
- $7 =$  PCI slots 1 to 8

**i** PCI slots support 3.3 V main and auxiliary voltages.

#### <span id="page-18-0"></span>**Slot sequence**

- An additional screen controller, e.g. Matrox Millennium II PCI, must be inserted into slot 1.
- 64 bit adapters should be inserted into 64 bit slots. Slots 6 and 7 must be used first.

### **Upgrading main memory**

These slots are suitable for 32, 64, 128 and 256 Mbyte EDO-RAM memory modules of the DIMM format. The organization in four memory banks A to D enables fast memory access with four-fold interleave. The board supports a maximum of 4 Gbytes.

Four identical memory modules must be installed per memory bank. Partial equipping of a memory bank is not possible. The equipping sequence of the memory banks is arbitrary.

Every slot has a unique address (e.g. 2B). The letter specifies the memory bank to which the slot belongs, while the digit specifies the number of the slot within the memory bank. 2B therefore designates slot 2 in memory bank B.

DIMM = Dual Inline Memory Module

EDO-RAM = Extended Data Output Random Access Memory

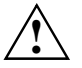

**!** You may only use buffered 3.3V memory modules. Unbuffered memory modules are not permitted.

#### **Installing memory modules**

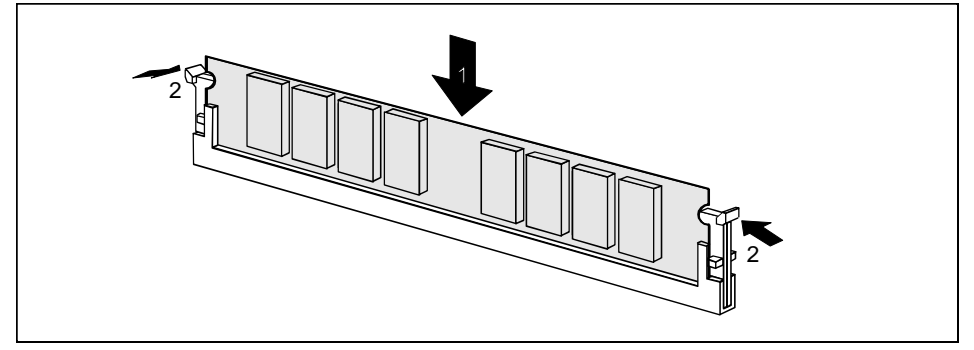

- ▸ Flip the holders on each side of the relevant location outwards.
- ▸ Insert the memory module in the slot while folding the side holders up until the memory module engages (2).

#### <span id="page-19-0"></span>**Removing a memory module**

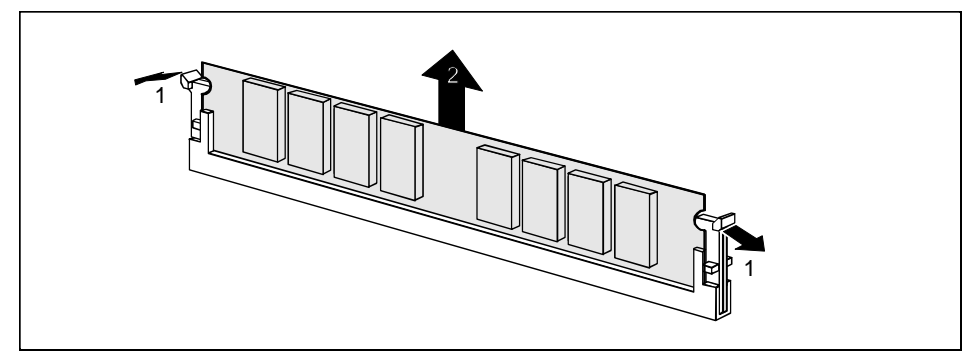

- ▸ Flip the holders to the right and left of the location outwards (1).
- ▸ Pull the memory module out of its location (2).

#### **SCSI LVD connection**

The SCSI LVD connection leads via a cable to an external standard SCSI connection. This makes it possible to connect external SCSI devices to SCSI channel A of the onboard SCSI controller (see the operating manual).

#### **Replacing the lithium battery**

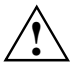

Incorrect replacement of the lithium battery may lead to a risk of explosion.<br>
The lithium battery must be replaced with an identical battery or a battery type recommended by the manufacturer (CR2032). Do not throw lithium batteries into the trashcan. It must be disposed of in accordance with local regulations concerning special waste.

Make sure that you insert the battery the right way round. The plus pole must be on the top!

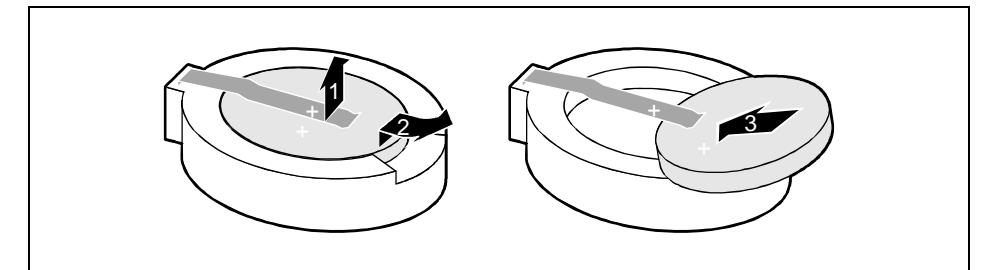

- ▸ Lift the contact (1) a few millimeters and remove the battery from its socket (2).
- ▶ Insert a new lithium battery of the same type in the socket (3).

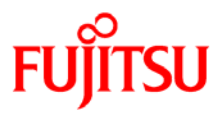

### **Information on this document**

On April 1, 2009, Fujitsu became the sole owner of Fujitsu Siemens Computers. This new subsidiary of Fujitsu has been renamed Fujitsu Technology Solutions.

This document from the document archive refers to a product version which was released a considerable time ago or which is no longer marketed.

Please note that all company references and copyrights in this document have been legally transferred to Fujitsu Technology Solutions.

Contact and support addresses will now be offered by Fujitsu Technology Solutions and have the format *…@ts.fujitsu.com*.

The Internet pages of Fujitsu Technology Solutions are available at *http://ts.fujitsu.com/*...

and the user documentation at *http://manuals.ts.fujitsu.com*.

Copyright Fujitsu Technology Solutions, 2009

### **Hinweise zum vorliegenden Dokument**

Zum 1. April 2009 ist Fujitsu Siemens Computers in den alleinigen Besitz von Fujitsu übergegangen. Diese neue Tochtergesellschaft von Fujitsu trägt seitdem den Namen Fujitsu Technology Solutions.

Das vorliegende Dokument aus dem Dokumentenarchiv bezieht sich auf eine bereits vor längerer Zeit freigegebene oder nicht mehr im Vertrieb befindliche Produktversion.

Bitte beachten Sie, dass alle Firmenbezüge und Copyrights im vorliegenden Dokument rechtlich auf Fujitsu Technology Solutions übergegangen sind.

Kontakt- und Supportadressen werden nun von Fujitsu Technology Solutions angeboten und haben die Form *…@ts.fujitsu.com*.

Die Internetseiten von Fujitsu Technology Solutions finden Sie unter *http://de.ts.fujitsu.com/*..., und unter *http://manuals.ts.fujitsu.com* finden Sie die Benutzerdokumentation.

Copyright Fujitsu Technology Solutions, 2009